# My Photo Page ご利用方法

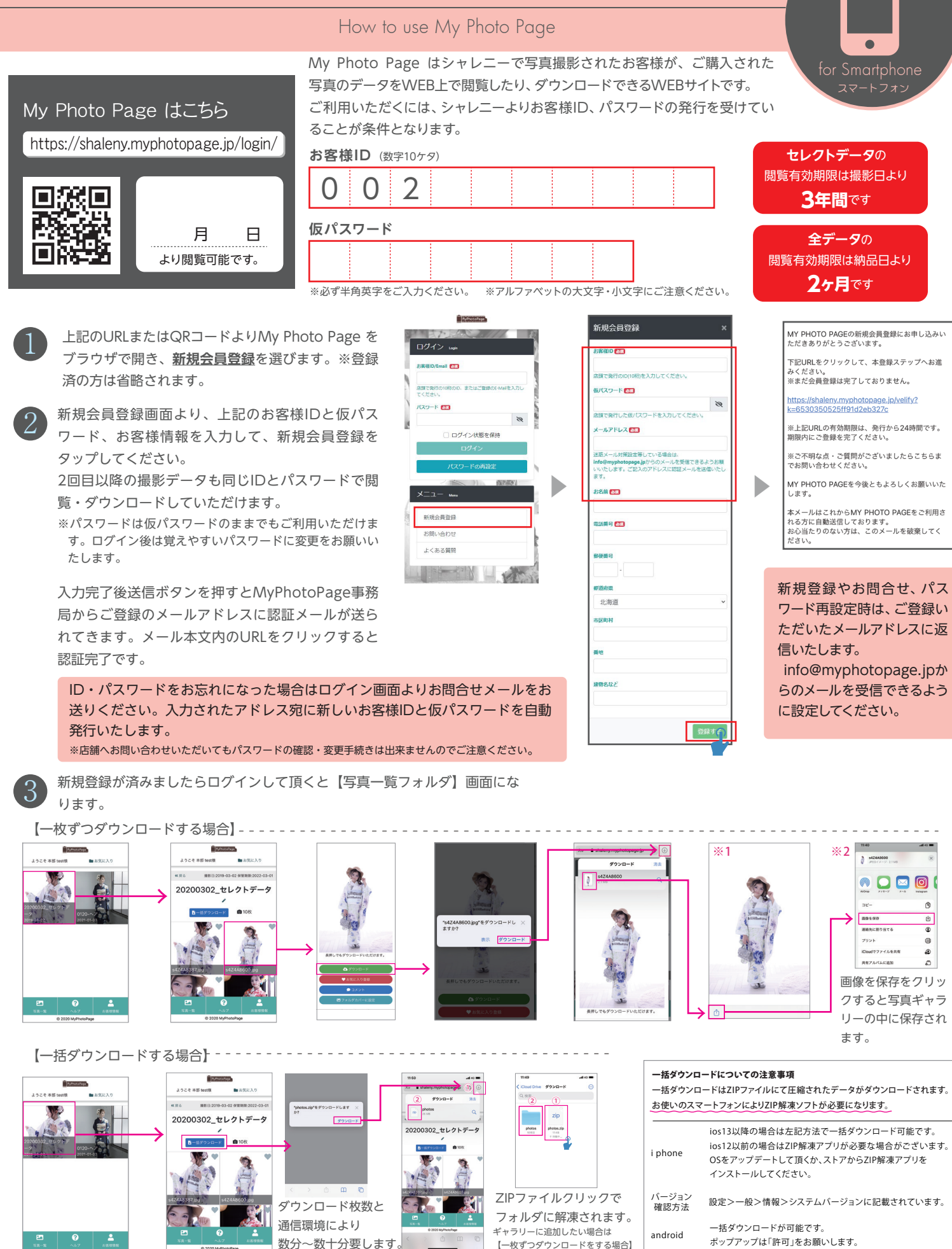

**スマートフォンでダウンロードをする際はwi-fi環境を推奨しています。スマートフォン本体の空き容量などにご注意ください。【写真画像データに関する注意事項】は裏面をご参照ください。**

の※1 ※2を参照ください。

# My Photo Page ご利用方法

# How to use My Photo Page

2

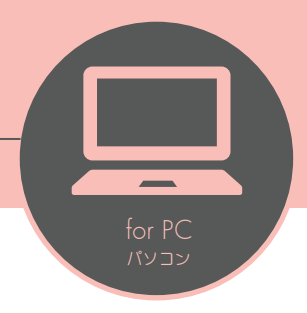

https://shaleny.myphotopage.jp/login/

My Photo Page はこちら インファイン 新規登録やお問合せ、パスワード再設定時は、ご登録いただいた メールアドレスに返信いたします。info@myphoto-page.com からのメールを受信できるように設定してください。

登録をクリックしてください。

インターネットに接続し『My Photo Page』を開きま す。

**新規会員登録の方はこちらから**をクリックしてください。 ※登録済みの方は省略されます。

#### ※新規会員登録後、メールアドレスでもログインできるよ うになります。

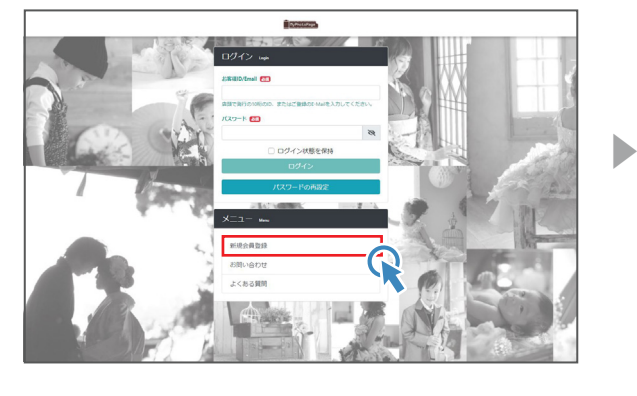

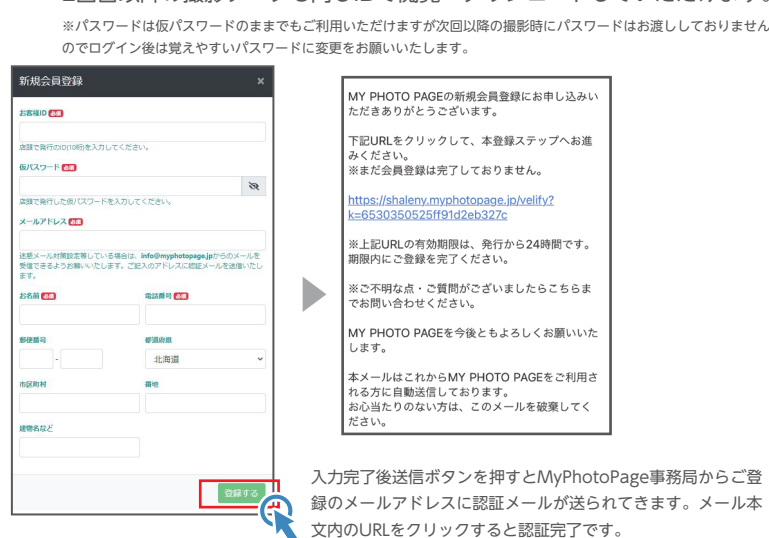

裏面に記載があるお客様IDと仮パスワード、お客様情報を入力して新規会員

2回目以降の撮影データも同じIDで閲覧・ダウンロードしていただけます。

ID・パスワードをお忘れになった場合はログイン画面より「パスワードの再設定」をクリックしてください。入力されたアドレス宛に新しいお客様IDと仮 パスワードを自動発行いたします。 ※店舗へお問い合わせいただいてもパスワードの確認・変更手続きは出来ませんのでご注意ください。

info@myphotopage.jpより自動返信されますのでメールが届かない方はドメイン指定をお願いします。

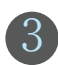

## 新規会員登録後、ログインをして頂くと【写真一覧フォルダ】画面になります。

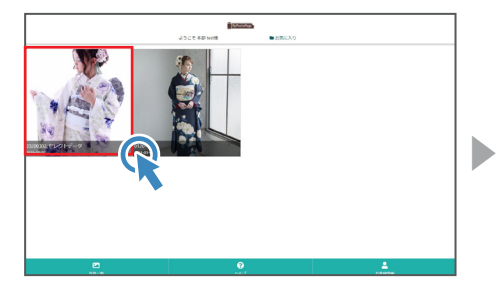

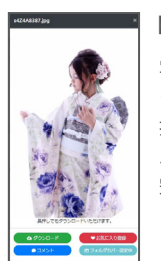

## 【フォルダカバーの変更】

写真一覧から変更したい写真を クリック! 拡大表示されたら「フォルダカ バーに設定」ボタンを押したら 完了。

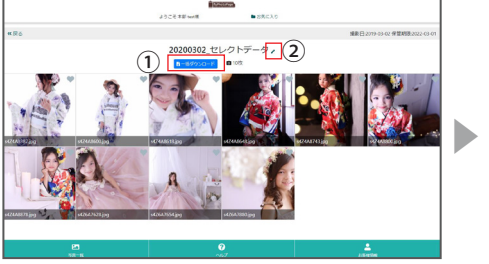

見たいフォルダをクリック ①「一括ダウンロード」ボタンを押すとフォルダ内の 全データがZIPファイルでダウンロードされます。 ②フォルダ名の変更ができます。

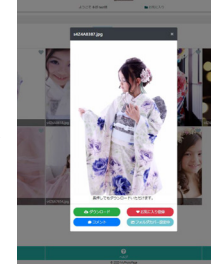

画像をクリックすると大きく 表示されます。 ・1枚毎のダウンロード ・お気に入り登録 ・フォルダカバーの設定 を行うことができます。

データをまとめてダウンロードすると圧 縮された『Zip形式』にてダウンロードさ れます。Zip解凍ソフトは、インターネッ トで無料ダウンロードできます。

### 写真画像データに関する注意事項

●全カットデータ・特典データは、撮影データのままのお渡しとなります。色補 正・修整・トリミングは行っておりません。購入したお写真、アルバムに使用した カットは修整済データをお渡し致します。 ●写真画像データアップロード完了後 の返品・返金は出来かねます。●ダウンロードデータは3000×2000ピクセル程 度のJPEG画像です。●保管期間を過ぎたデータが消失しても当社は一切責任を 負いかねますので、ダウンロードされたデータはご自身のパソコン、または他の メディアにバックアップを取ることをおすすめ致します。●別途有料にてCD-R・ DVD-Rのメディアでお渡ししております。

**セレクトデータ**の 閲覧有効期限は 撮影日より **3年間**です

**全データ**の 閲覧有効期限は 納品日より **2ヶ月**です

閲覧有効期限を過ぎた データは随時整理させて いただきますので、閲覧有 効期限にご注意ください。

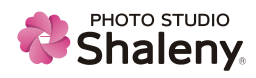